# Вимірювальні комплекси «ФЛОУТЕК-ТМ-2-3-6-Т» Програмне забезпечення для налаштування Bluetoothз'єднання між обчислювачем ПК-В та перетворювачем інтерфейсів ініціативним-М

Настанова оператора АЧСА.00030-01 34 31.НО

## Терміни:

Інтерфейс Bluetooth, (укр. блютуз) - бездротовий інтерфейс, за допомогою якого відбувається обмін даними між обчислювачем ПК-В та перетворювачем інтерфейсу ініціативним-М (далі по тексту - перетворювач). Обмін даними може відбуватися тільки в межах зони радіозв'язку.

Зона радіозв'язку Bluetooth - зона, в якій є можливість взаємного визначення наявності пристроїв, їх з'єднання один з одним та обмін даними між з'єднаними пристроями через інтерфейс Bluetooth.

MAC-адреса пристрою - Унікальна послідовність з шести байт, яка записується в форматі XX:XX:XX:XX:XX:XX, де ХХ - значення байтів у шістнадцятковій системі обчислення. Призначена для однозначної ідентифікації пристрою при його підключенні до мережі, або при паруванні з іншим пристроєм.

Пара Bluetooth - Центральний (перетворювач інтерфейсу ініціативний-М) та периферійний пристрій (ПК-В), для яких була виконана послідовність переводу з режиму пусконаладки в експлуатаційний режим (зв' язок та встановлення признаку ексклюзивного з'єднання).

Режим пусконаладки Bluetooth - Робочий режим, в якому є можливість з'єднання ПК-В без організації пари Bluetooth з будь-яким перетворювачем інтерфейсу ініціативним, якщо такий був доступним в зоні радіозв'язку Bluetooth на момент під'єднання живлення ПК-В.

Експлуатаційний режим Bluetooth - Робочий режим, в якому з'єднання ПК-В можливе тільки з одним перетворювачем. Потребує обов'язкового попереднього виконання послідовності організації пари Bluetooth на центральному та периферійному пристроях. Не допускає з'єднання з будь-яким іншим перетворювачем, навіть якщо такий буде доступним в зоні радіозв'язку Bluetooth після подачі живлення ПК-В.

ПЗ - Програмне забезпечення.

## 1. Загальні положення

1.1 Настанова оператора призначена для ознайомлення обслуговуючого персоналу з програмним забезпеченням і порядком його використання при роботі з пристроями.

1.2 Програма призначена для налаштування Bluetooth-з'єднання між обчислювачем ПК-В та перетворювачем інтерфейсу ініціативним-М (далі по тексту – перетворювач).

## 2. Вимоги до операційної системи та апаратної платформи:

Функціонування програми здійснюється під керуванням операційної системи Windows 98 (або старшої) на апаратній платформі з ОЗП >64Мб. Обов'язкова наявність порту USB для під'єднання перетворювача до комп'ютера.

## 3. Підготовка перетворювача до роботи з програмою:

Від'єднайте зовнішні джерела живлення від перетворювача.

- Під'єднайте перетворювач до порту USB комп'ютера.
- Встановіть драйвер віртуального послідовного порту (якщо він не був встановлений раніше), визначте номер віртуального послідовного порту, до якого під'єднаний перетворювач та зафіксуйте його для подальшого використання в процесі роботи.

### 4. Встановлення програми:

Файли програми мають бути скопійована до будь-якої теки, для якої у користувача є права на запис файлів.

## 5. Робота з програмою:

Виконавчий файл програми - BTCONN VXX XX.EXE, де XX XX означає номер версії. Програма має російськомовний інтерфейс. Після завантаження, програма видає запит параметрів зв'язку, як показано на Рис.1:

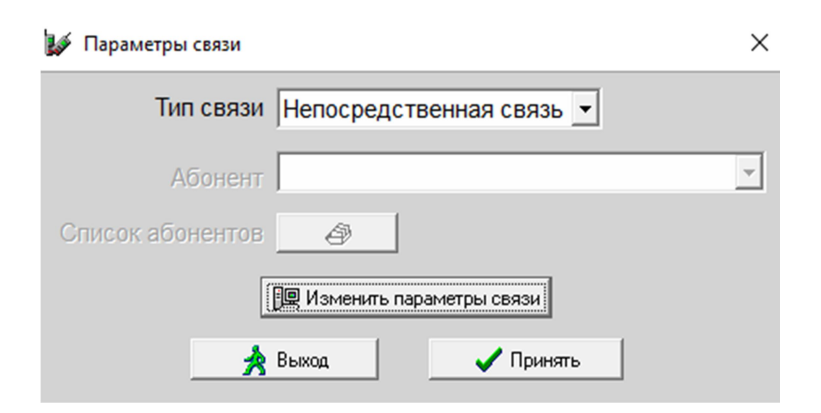

Рис.1 - Вид запиту параметрів зв'язку.

Виберіть тип зв'язку «Непосредственная связь» та натисніть екранну кнопку «Изменить параметры связи». Після цього буде виданий запит параметрів зв'язку:

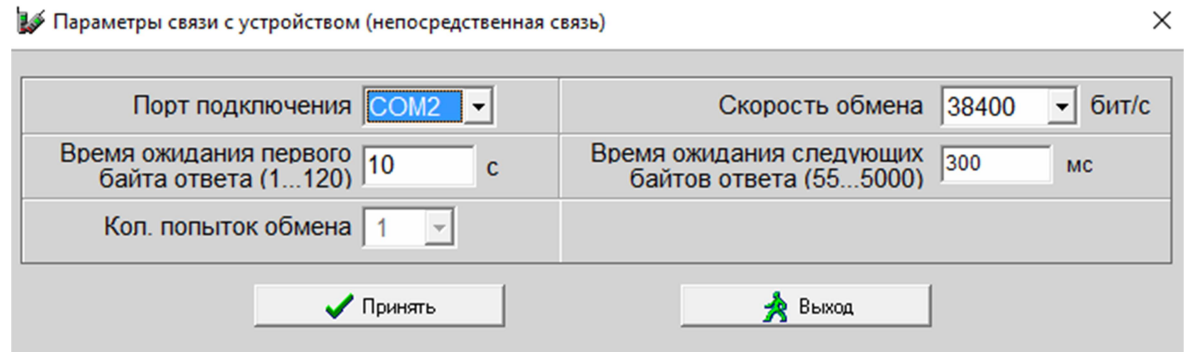

Рис.2 - Загальний вид вікна запиту параметрів зв'язку.

Виберіть порт підключення за номером, який був визначений та зафіксований на етапі підготовки перетворювача до роботи з програмою. Рекомендовані значення параметрів зв'язку наступні:

- час очікування першого байту відповіді, с 10
- час очікування наступних байт відповіді, мс 2500
- Швидкість обміну, бод  $115200$

По закінченні налаштування параметрів натисніть екранну кнопку «Принять» для запам'ятовування налаштувань.

У разі успішного з'єднання з портом, до якого під'єднаний перетворювач, у головному меню програми буде показана тема «Настройки» в якій будуть здійснюватися подальші налаштування.

Оскільки на периферійному пристрої при умові відсутності зв'язку може бути активований алгоритм переводу модуля Bluetooth в енергозберігаючий режим, необхідно виконати наступну послідовність «пробудження» ПК-В:

- виконайте коротку дію на сенсорну кнопку для «пробудження» індикатору ПК-В. Після цієї дії індикатор буде активним протягом 120 секунд.
- при активному індикаторі виконайте подвійну коротку дію на сенсорну кнопку для «пробудження» інтерфейсу Bluetooth. Після цієї дії модуль Bluetooth буде доступний для з'єднання з центральним пристроєм протягом 90 секунд.

Під темою «Настройки» виберіть операцію «Состояние», яка виведе на екран поточний стан модуля Bluetooth, що встановлений у перетворювачі, при цьому час виконання операції складає 15-20 секунд.

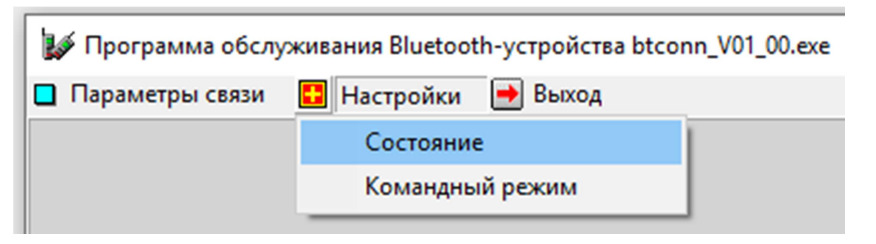

Рис.3 - Вибір теми «Настройки» та операції «Состояние» для визначення поточного стану модуля Bluetooth.

Програма налаштування Bluetooth-з'єднання між обчислювачем ПК-В та перетворювачем інтерфейсів ініціативним-М. Настанова оператора. АЧСА.00030-01 34 31.НО

У разі будь-якого збою під час виконання операції, необхідно повторити ії не менше, ніж два рази.

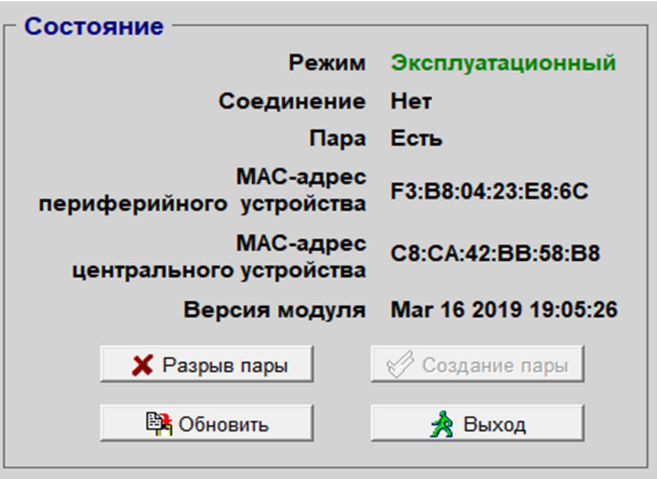

Рис.4 - Загальний вид вікна поточного стану модуля Bluetooth.

Інтерпретація результатів виконання функції проводиться наступним чином:

#### Поточний режим роботи:

- «Режим Эксплуатационный» Експлуатаційний режим.
- «Режим Пусконаладочный» Режим пусконаладки.

#### Наявність з'єднання:

- «Соединение Есть» Перетворювач з'єднаний з ПК-В.
- «Соединение Нет» З'єднання відсутнє.

#### Наявність парування:

- «Пара Есть» Пара Bluetooth з ПК-В організована.
- «Пара Нет» Пара Bluetooth відсутня.

#### MAC-адреси пристроїв системи:

- «МАС-адрес центрального устройства» МАС адреса інтерфейсу Bluetooth перетворювача.
- «МАС-адрес периферийного устройства» MAC адреса інтерфейсу Bluetooth ПК-В (якщо наявне з'єднання або пара).

#### Версія ПЗ модуля Bluetooth:

«Версия модуля» - Дата та час збірки ПЗ модуля Bluetooth центрального пристрою

#### Увага! Інформація у вікні поточного стану модуля Bluetooth не буде оновлюватись автоматично. Для оновлення інформації натисніть екранну кнопку «Обновить».

Якщо було визначено наявність з'єднання, наявність пари та відповідність MAC-адреси периферійного пристрою, то послідовність переводу перетворювача в експлуатаційний режим вважається завершеною.

#### Програма налаштування Bluetooth-з'єднання між обчислювачем ПК-В та перетворювачем інтерфейсів ініціативним-М. Настанова оператора. АЧСА.00030-01 34 31.НО

Якщо було визначено наявність з'єднання при відсутності пари:

- прочитайте на індикаторі MAC-адресу периферійного пристрою та встановіть її відповідність;
- натисніть кнопку «Создание пары», натисніть екранну кнопку «Да» у відповідь на запит програми про створення пари з периферійним пристроєм;
- зачекайте завершення виконання операції до показу програмою вікна зі сповіщенням «Операция создания пары выполнена успешно»;
- виконайте послідовність дій для переведення ПК-В в експлуатаційний режим (див. документ «Вимірювальні комплекси «ФЛОУТЕК-ТМ-2-3-6-Т». Налаштування Bluetooth-з'єднання між обчислювачем ПК-В та перетворювачем інтерфейсів ініціативним-М. Настанова з експлуатації»);
- виберіть операцію «Состояние» під темою «Настройки» в головному меню програми, або натисніть екранну кнопку «Обновить», якщо вікно поточного стану модуля Bluetooth показано на екрані;
- інтерпретуйте результати виконання операції «Состояние».

Якщо було визначено відсутність зв'язку з ПК-В, виконайте наступну послідовність дій:

- перевірте роботу периферійного пристрою в режимі пусконаладки та виконайте переведення ПК-В в цей режим в разі необхідності (див. документ «Вимірювальні комплекси «ФЛОУТЕК-ТМ-2-3-6-Т». Налаштування Bluetooth-з'єднання між обчислювачем ПК-В та перетворювачем інтерфейсів ініціативним-М. Настанова з експлуатації»);
- перевірте роботу центрального пристрою в режимі пусконаладки та виконайте переведення перетворювача в цей режим в разі необхідності. Для цього натисніть екранну кнопку «Разрыв пары» у вікні поточного стану модуля Bluetooth (див. Рис 4)